л.

 $\mathbf{r}$ 

# **Partie A Word 2003 ............................................ 23**

- '

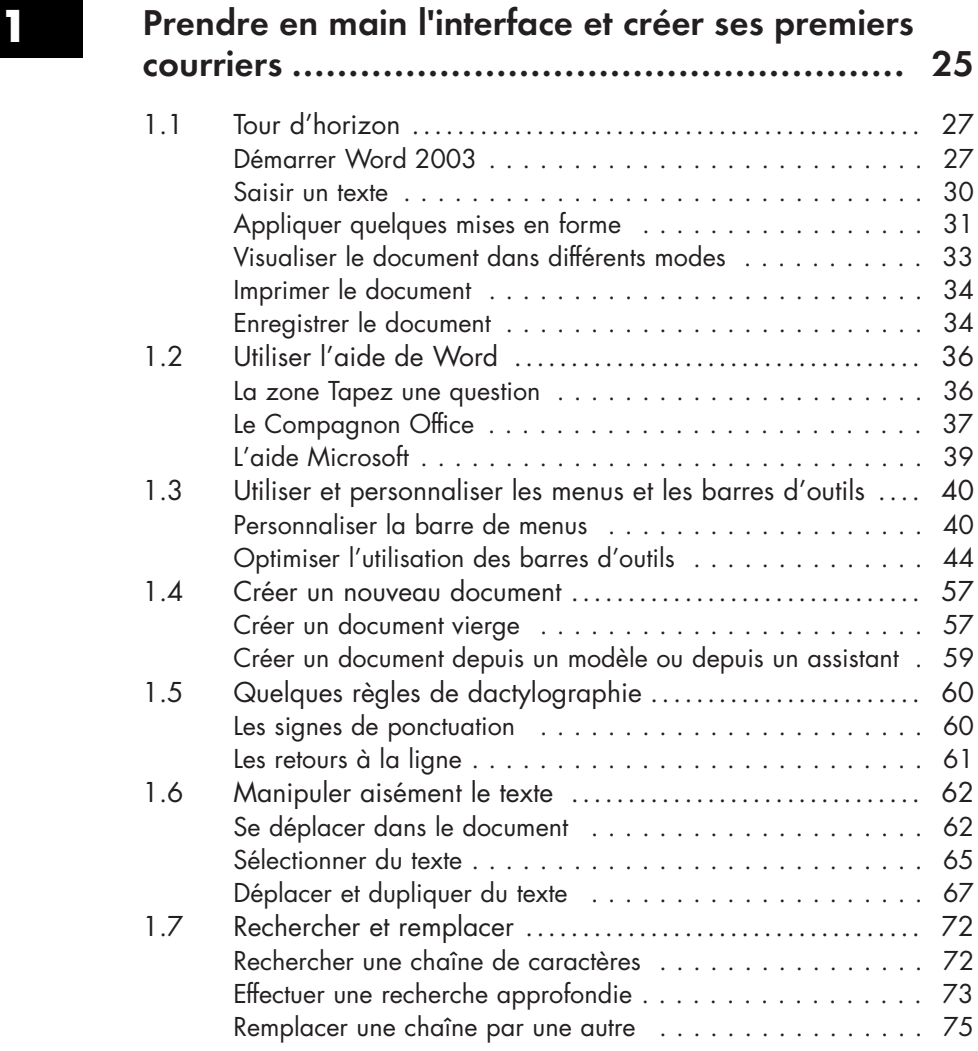

 $\overline{a}$ 

 $\mathbf{L}$ 

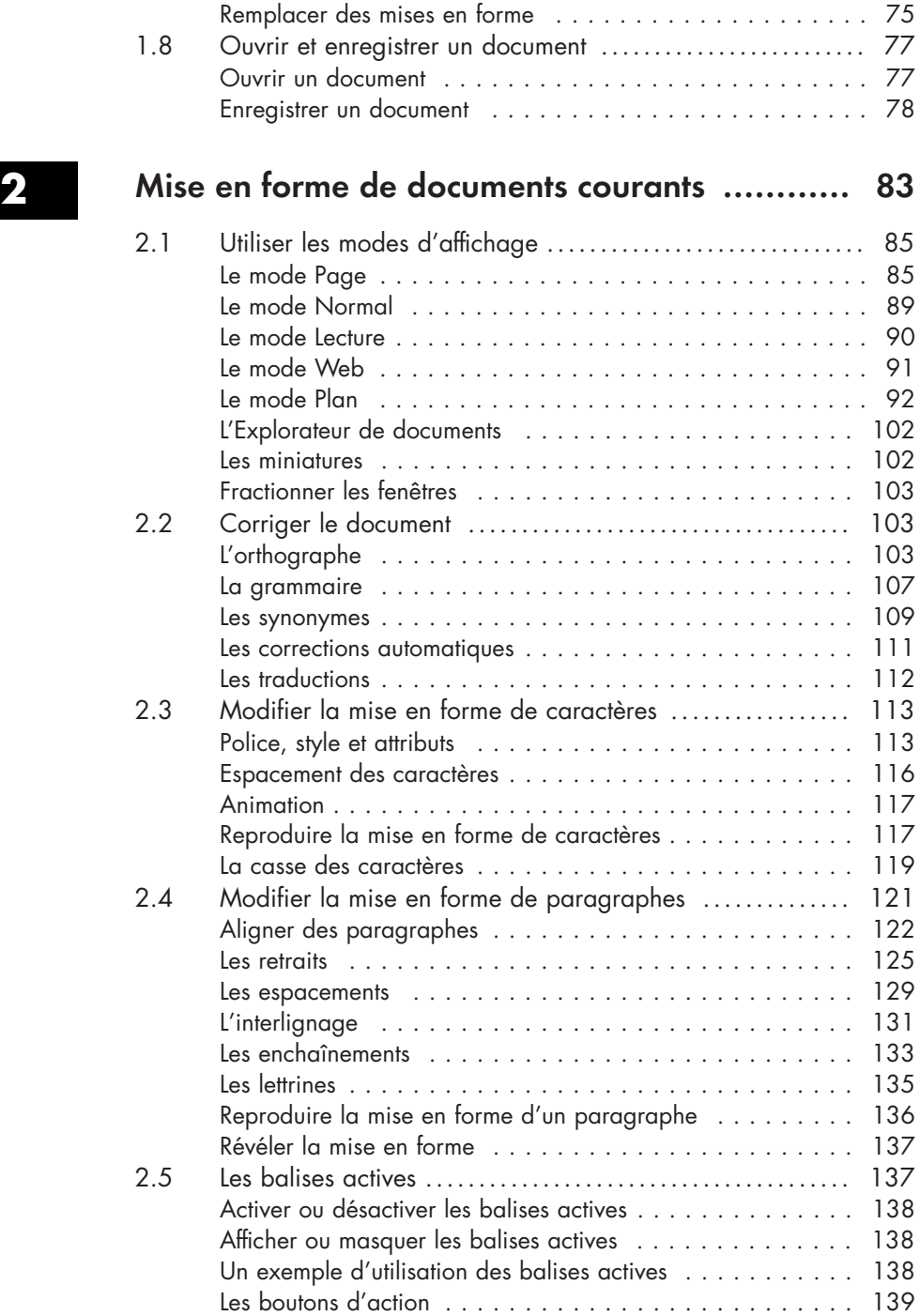

Λ.

 $\mathbf{r}$ 

٠.

 $\mathbf{r}$ 

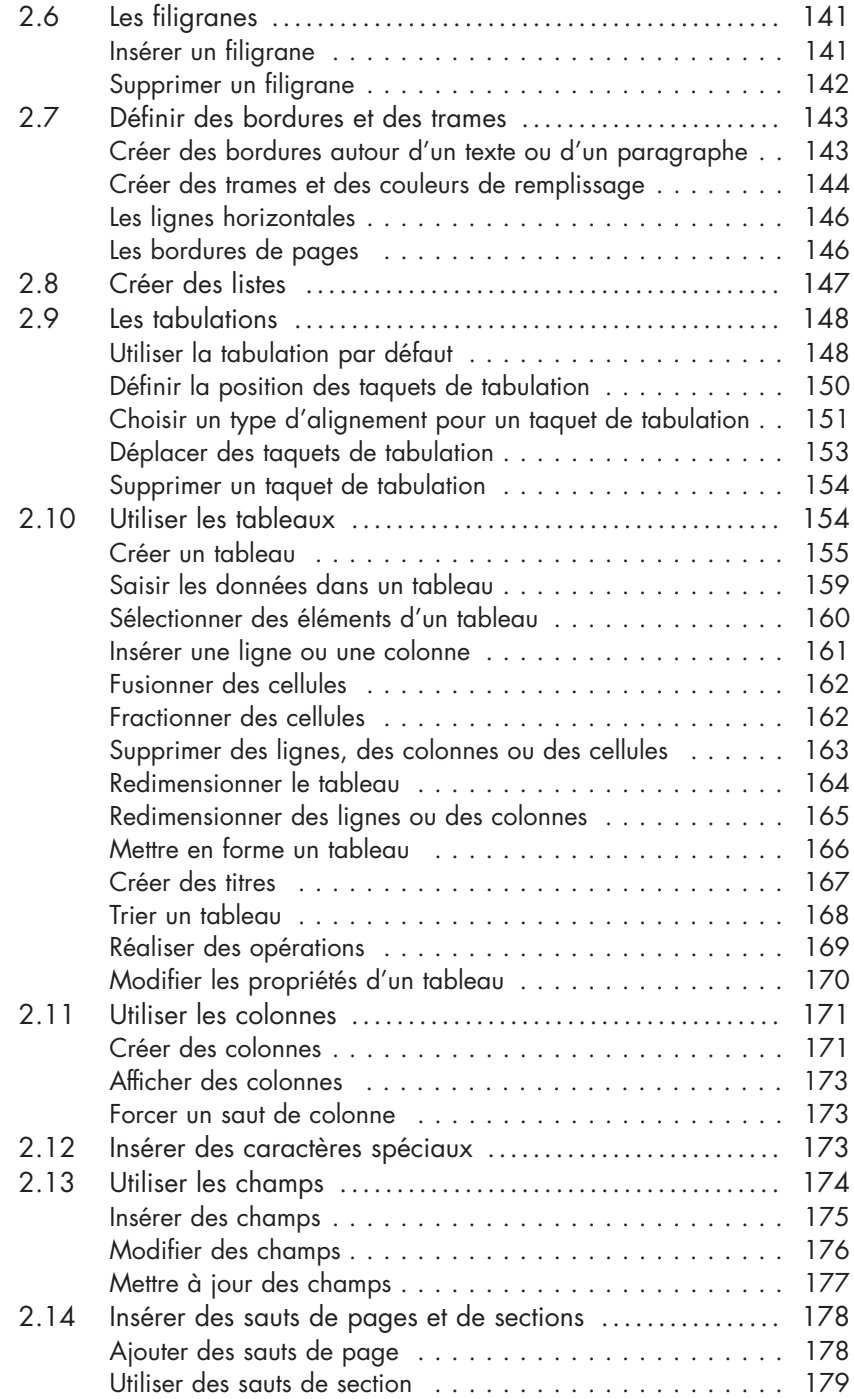

 $\mathbf{r}$ 

 $\mathbf{r}$ 

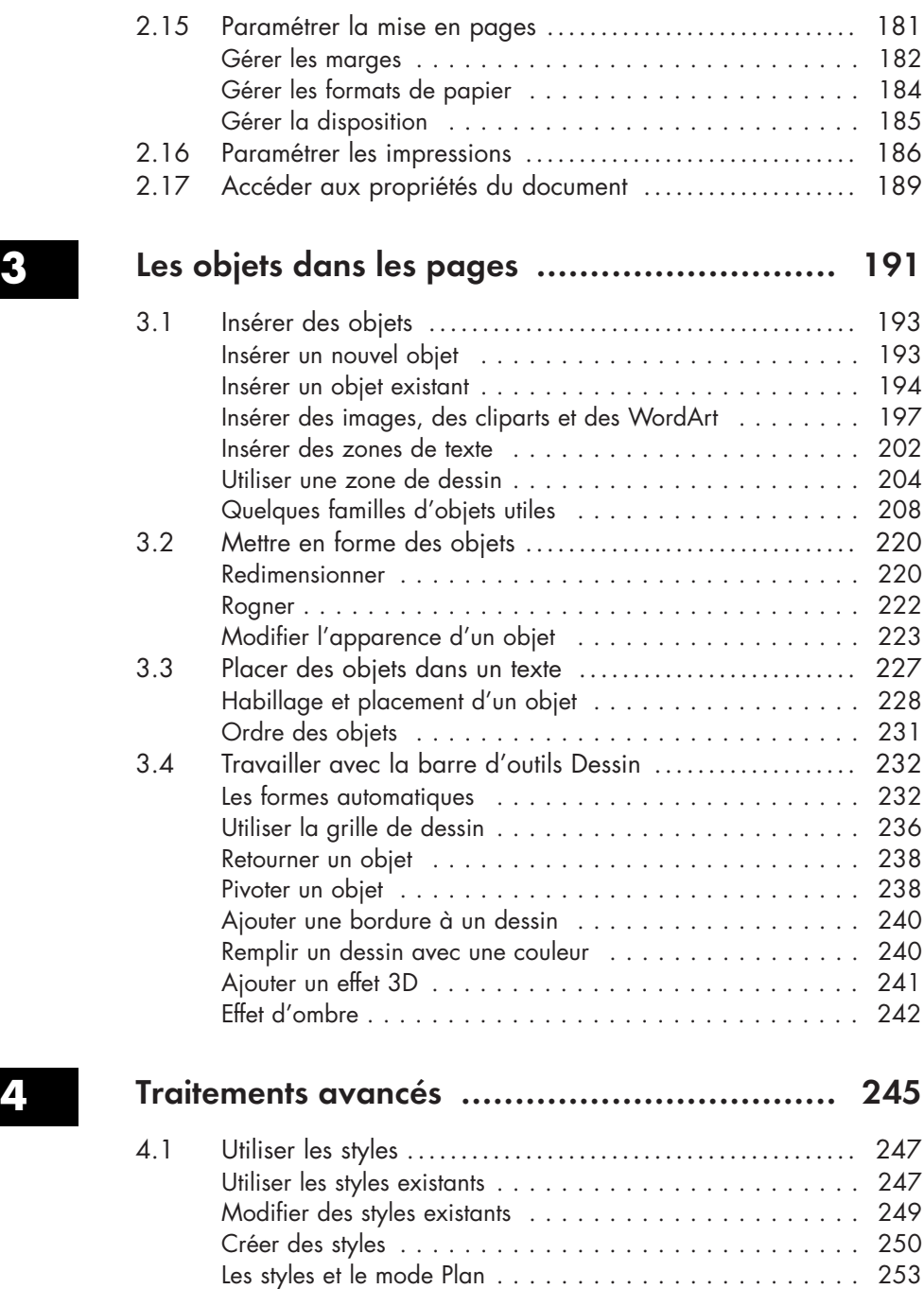

٠.

 $\mathbf{r}$ 

Partager des styles entre les documents . . . . . . . . . . . . . . 256

 $\mathbf{r}$ 

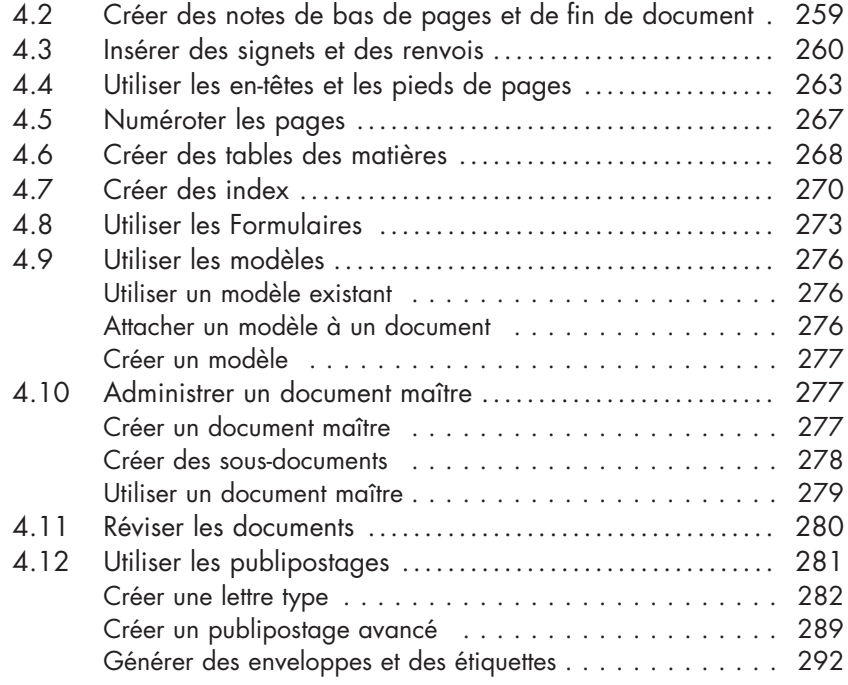

 $\overline{a}$ 

۰.

# **5 Utiliser Word en intranet et sur Internet ......... 297**

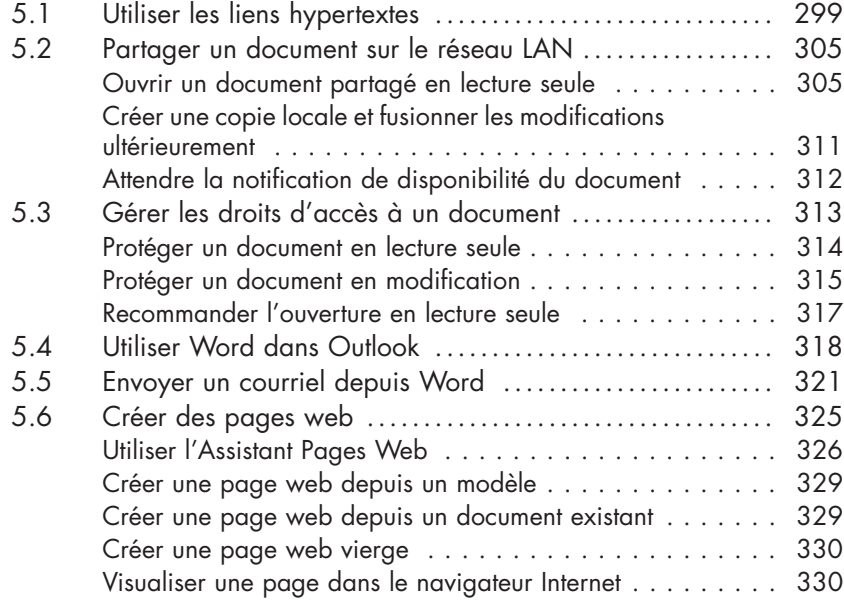

 $\overline{a}$ 

۰.

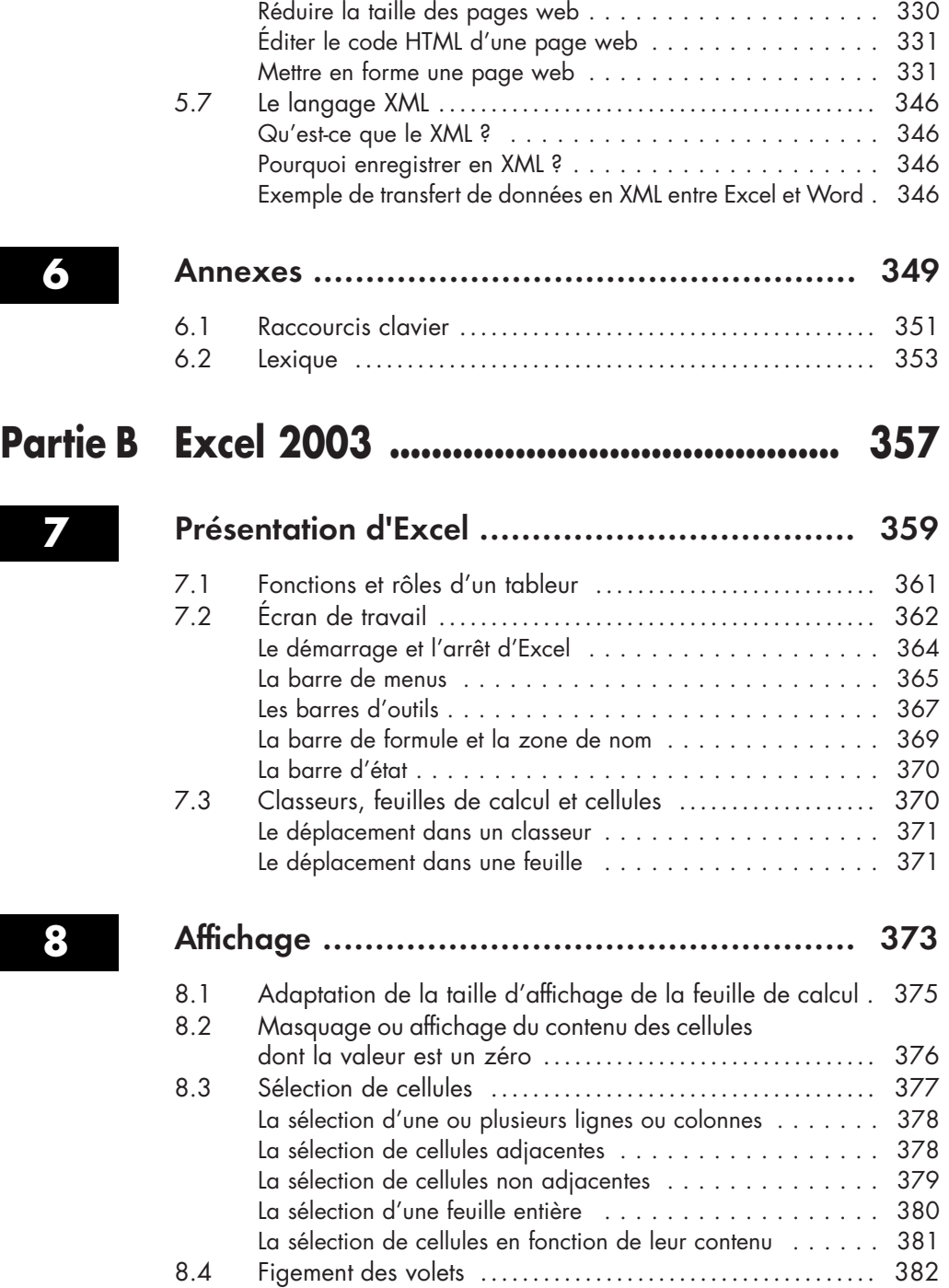

Λ.

 $\mathbf{r}$ 

 $\overline{\phantom{a}}$ 

 $\mathbf{r}$ 

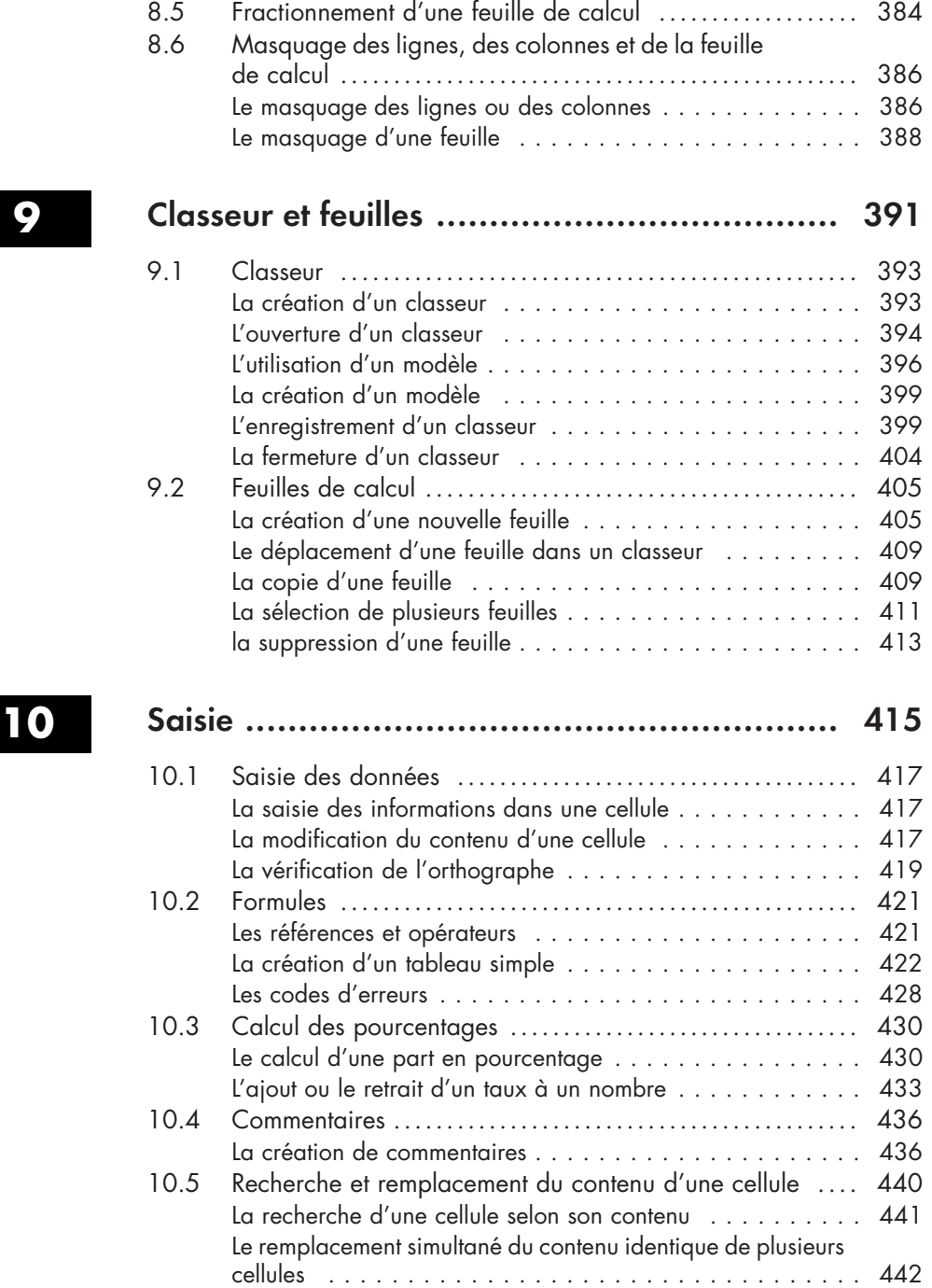

 $\overline{a}$ 

 $\mathbf{r}$ 

۰.

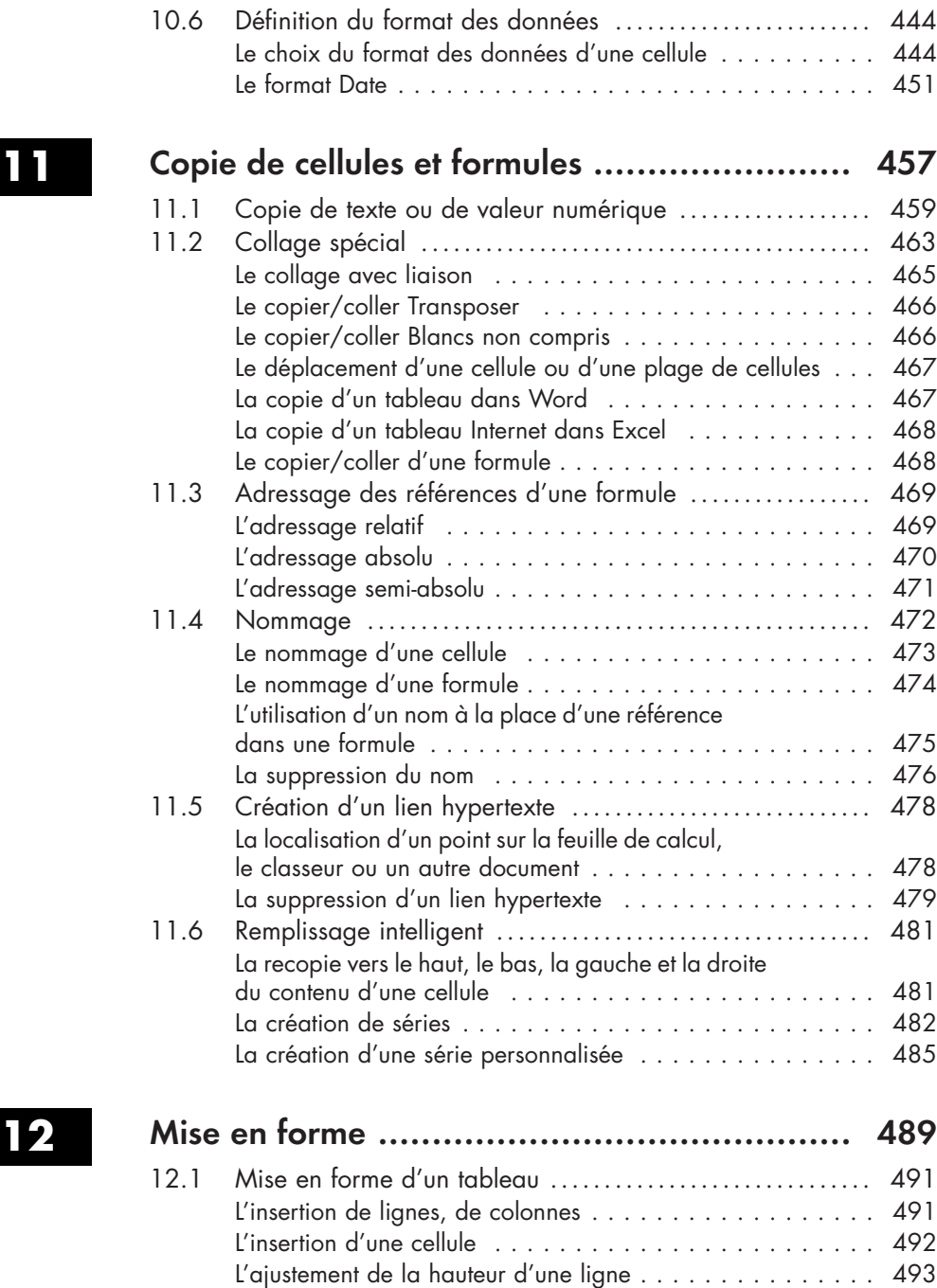

Λ.

 $\mathbf{r}$ 

L'ajustement de la largeur d'une colonne . . . . . . . . . . . . . 495

 $\mathbf{r}$ 

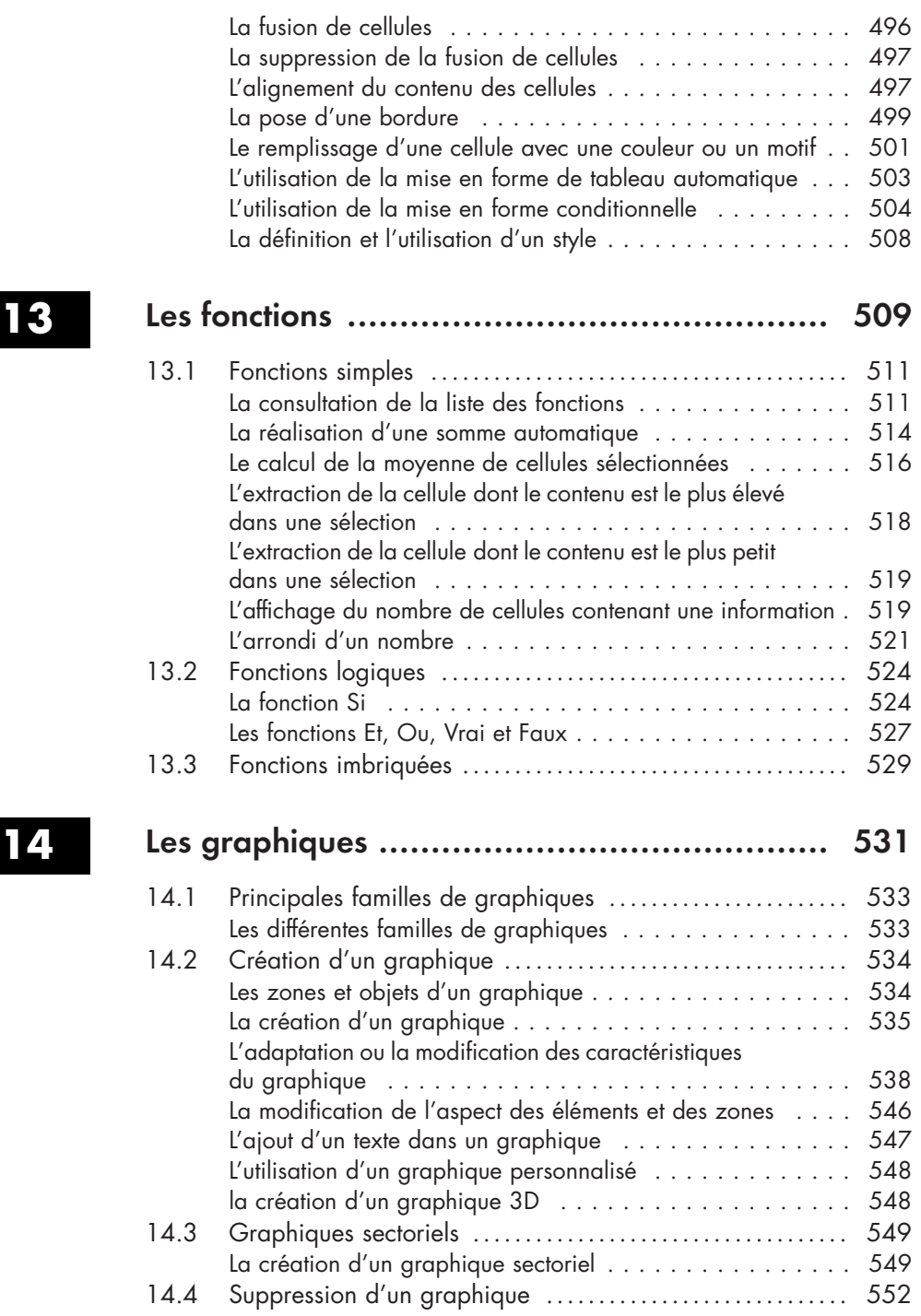

 $\overline{a}$ 

 $\mathbf{r}$ 

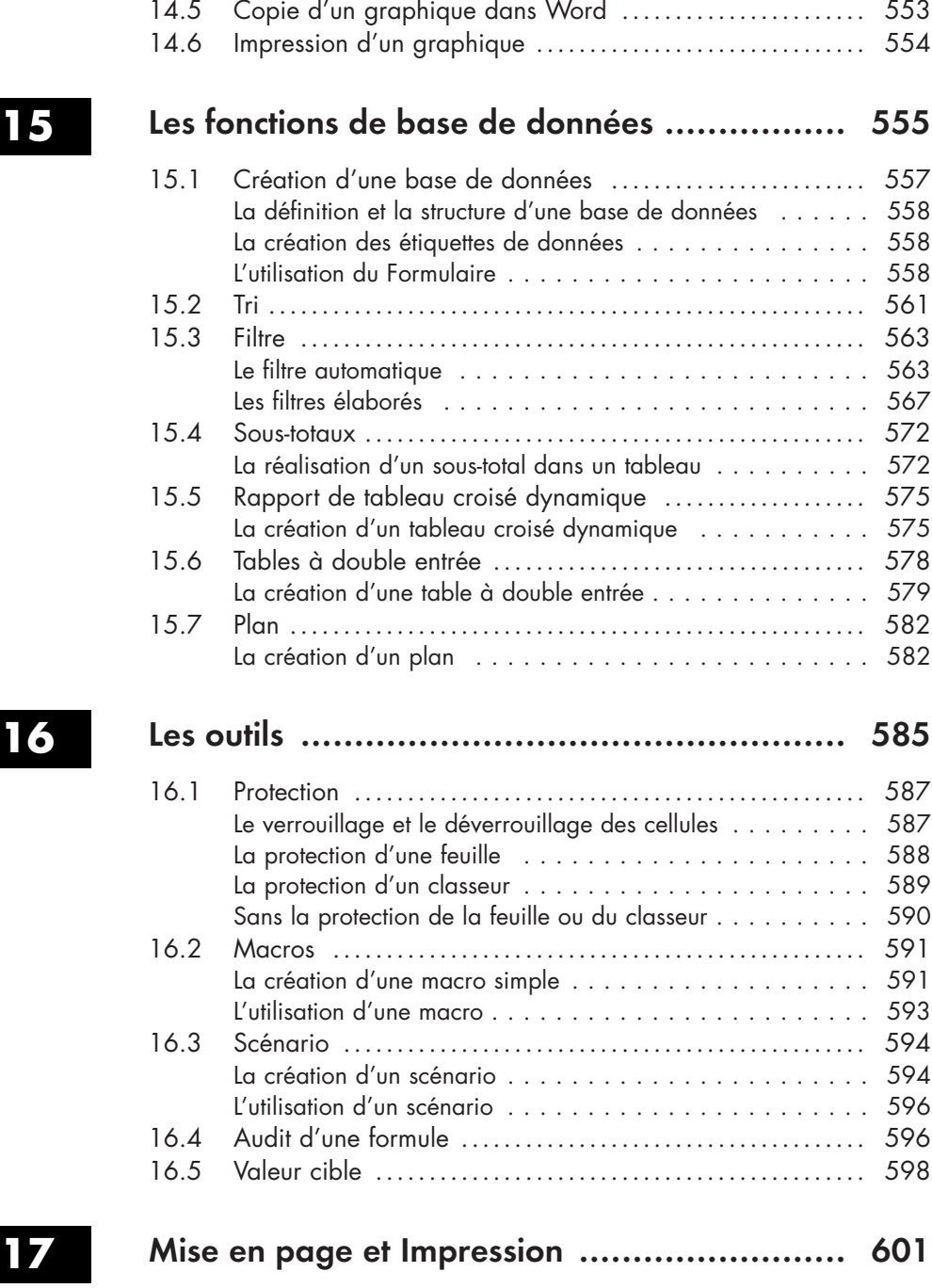

٠.

 $\mathbf{r}$ 

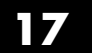

٦.

17.1 Accès à la mise en page de la feuille .................... 603

 $\mathbf{r}$ 

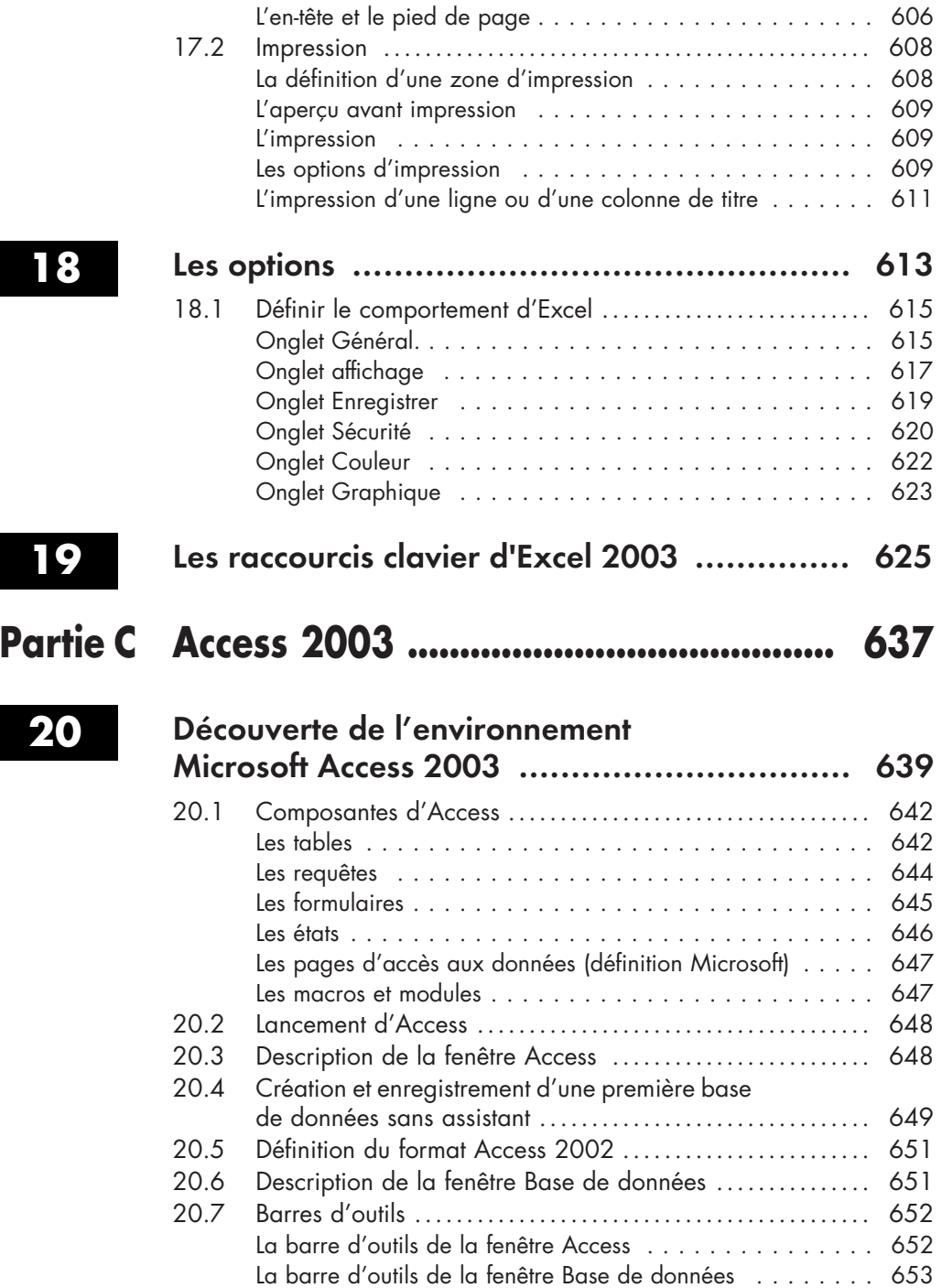

 $\overline{a}$ 

 $\mathbf{r}$ 

 $\mathbf{L}$ 

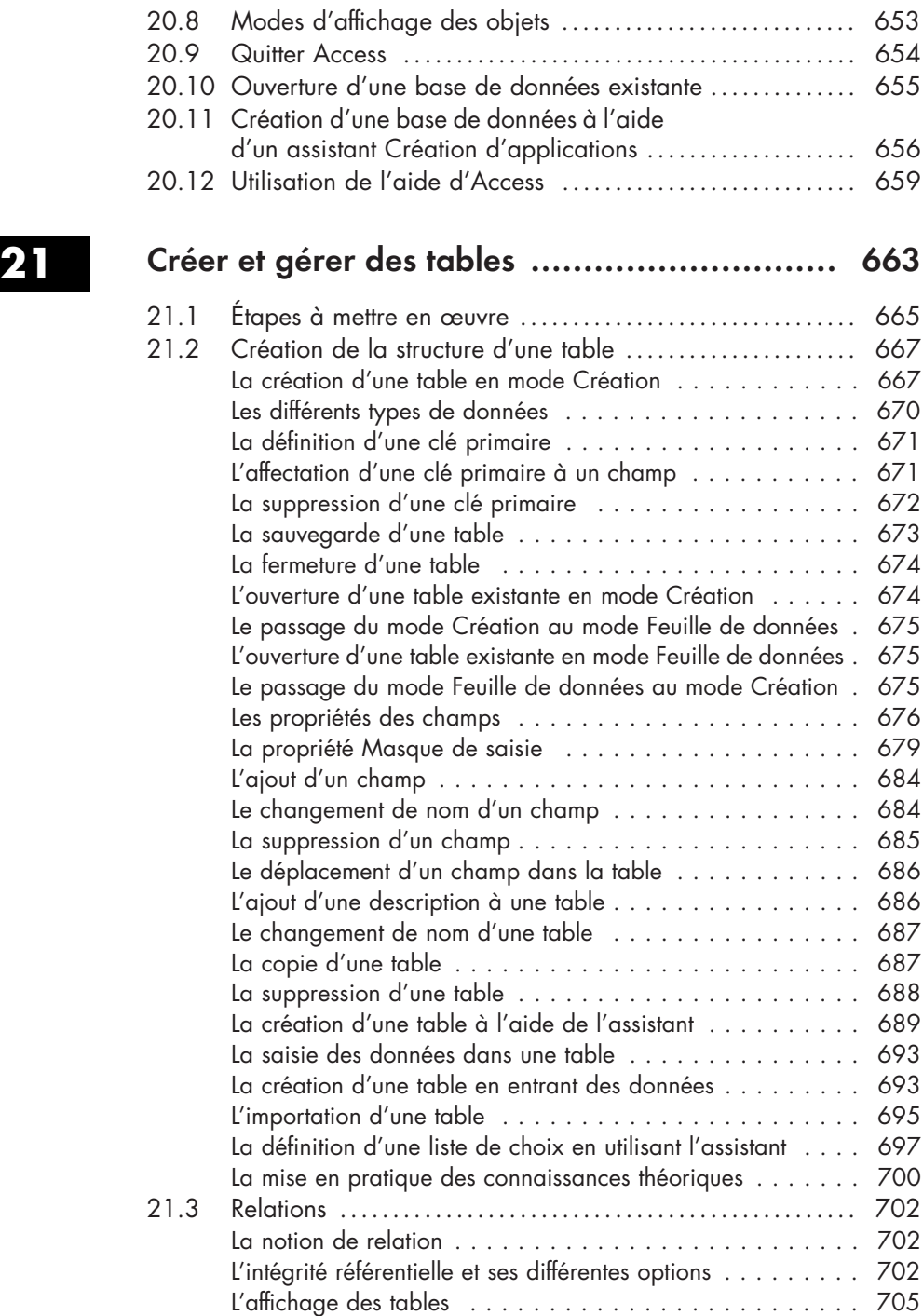

Λ.

 $\mathbf{r}$ 

 $\overline{\phantom{a}}$ 

Λ.

 $\mathbf{r}$ 

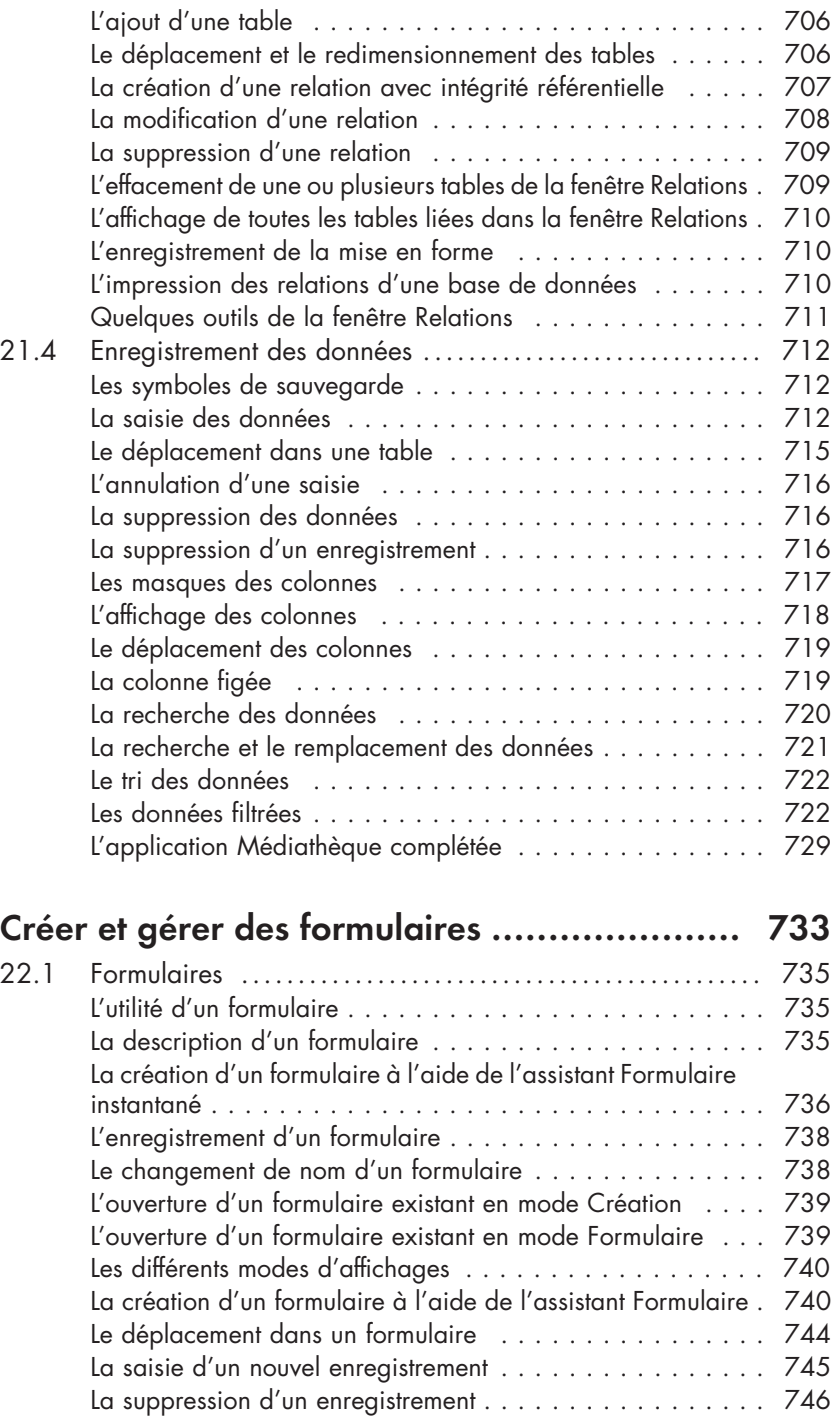

# **22 C**<br>22

 $\mathbf{r}$ 

 $\mathbf{r}$ 

٦.

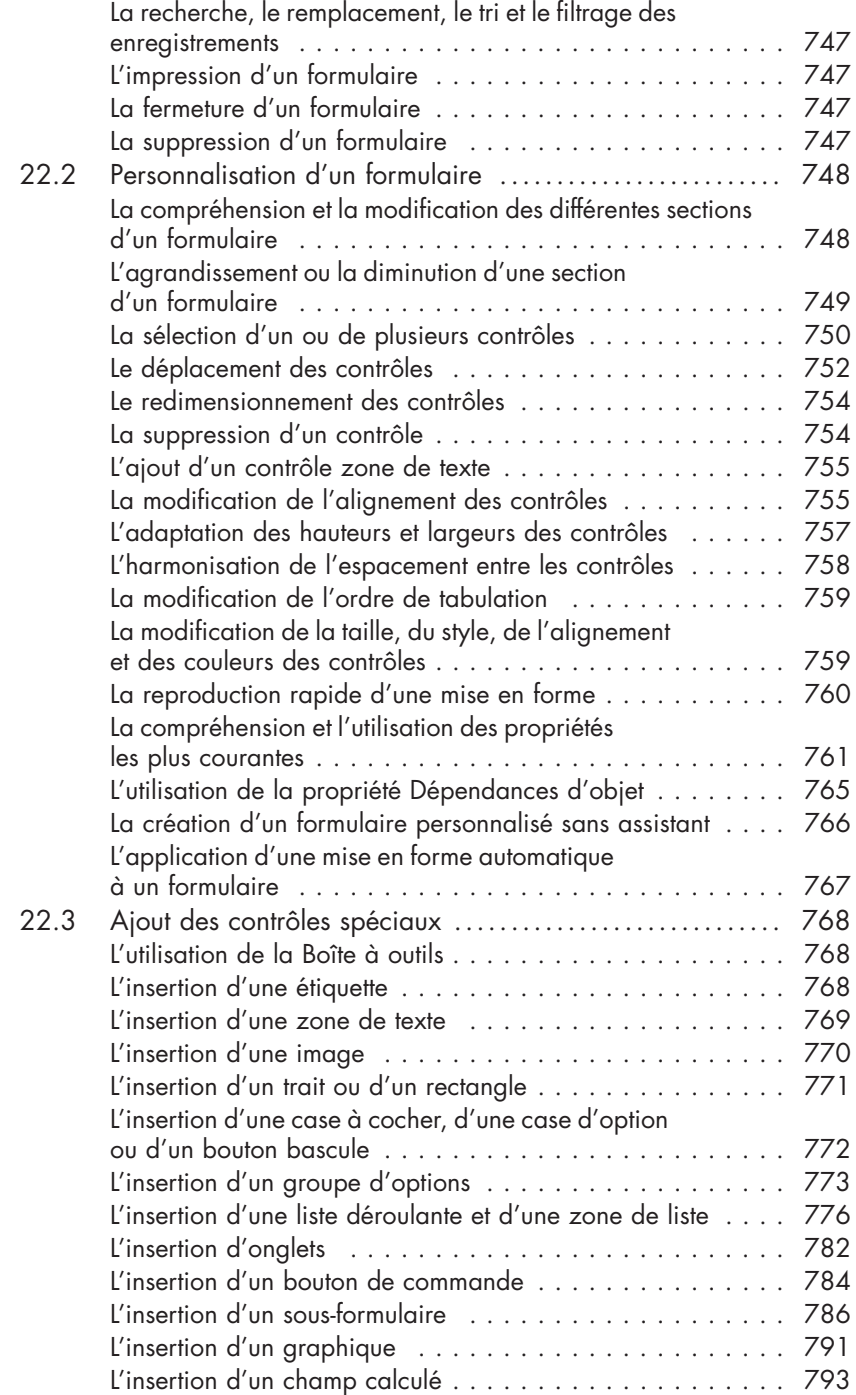

л.

 $\mathbf{r}$ 

Λ.

 $\mathbf{r}$ 

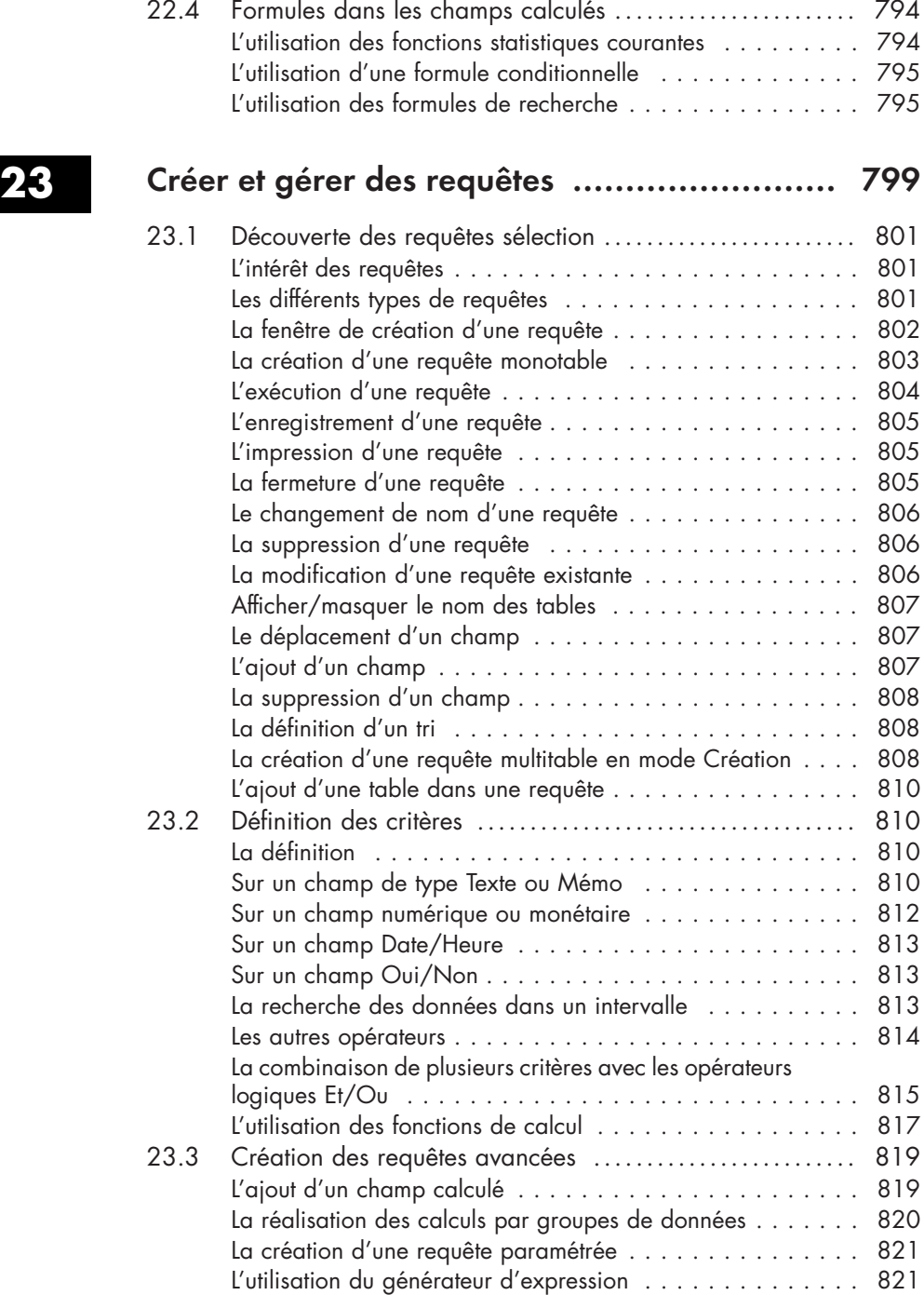

 $\mathbf{r}$ 

 $\mathbf{r}$ 

٦.

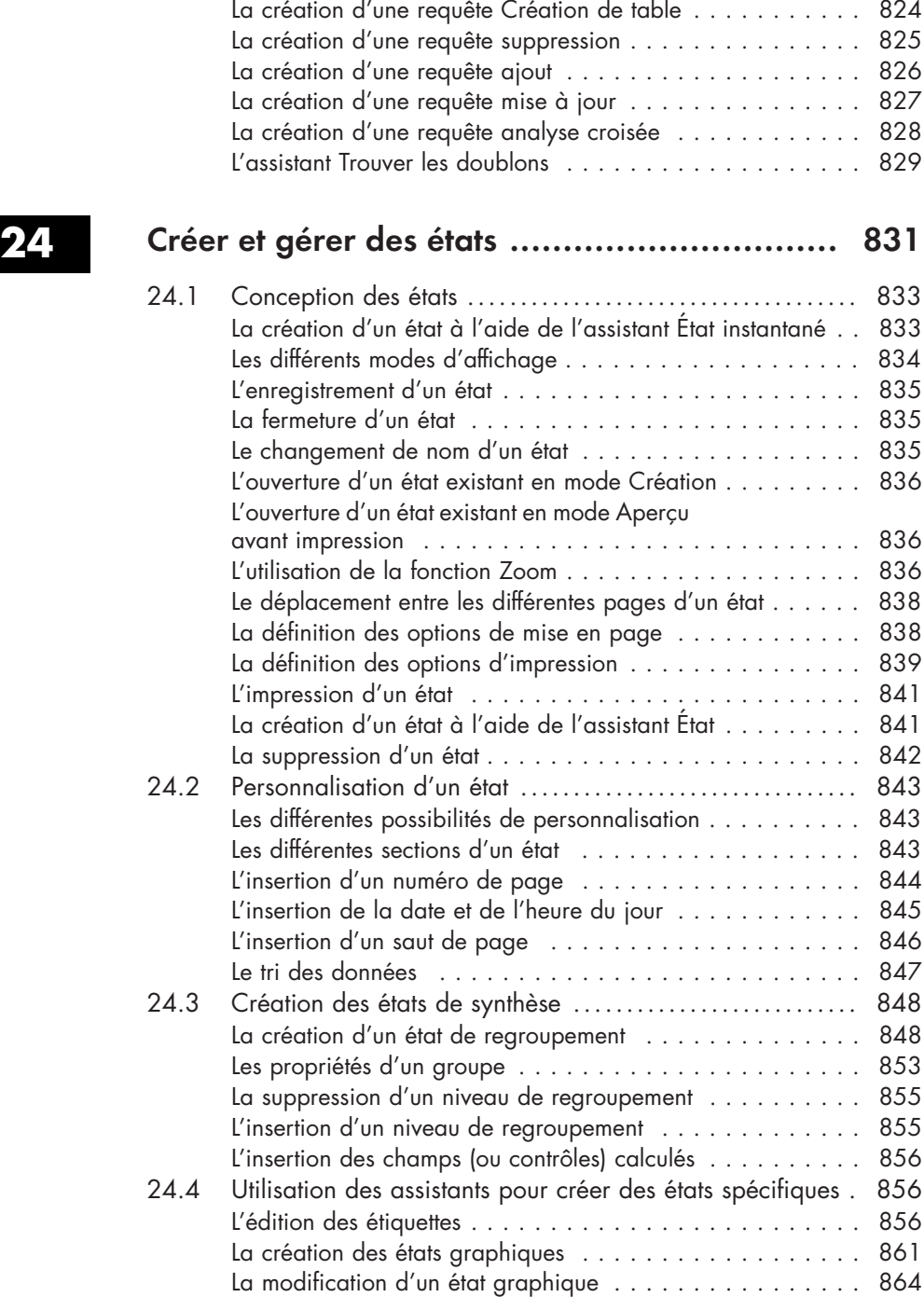

٠.

 $\mathbf{r}$ 

 $\mathbf{r}^2$ 

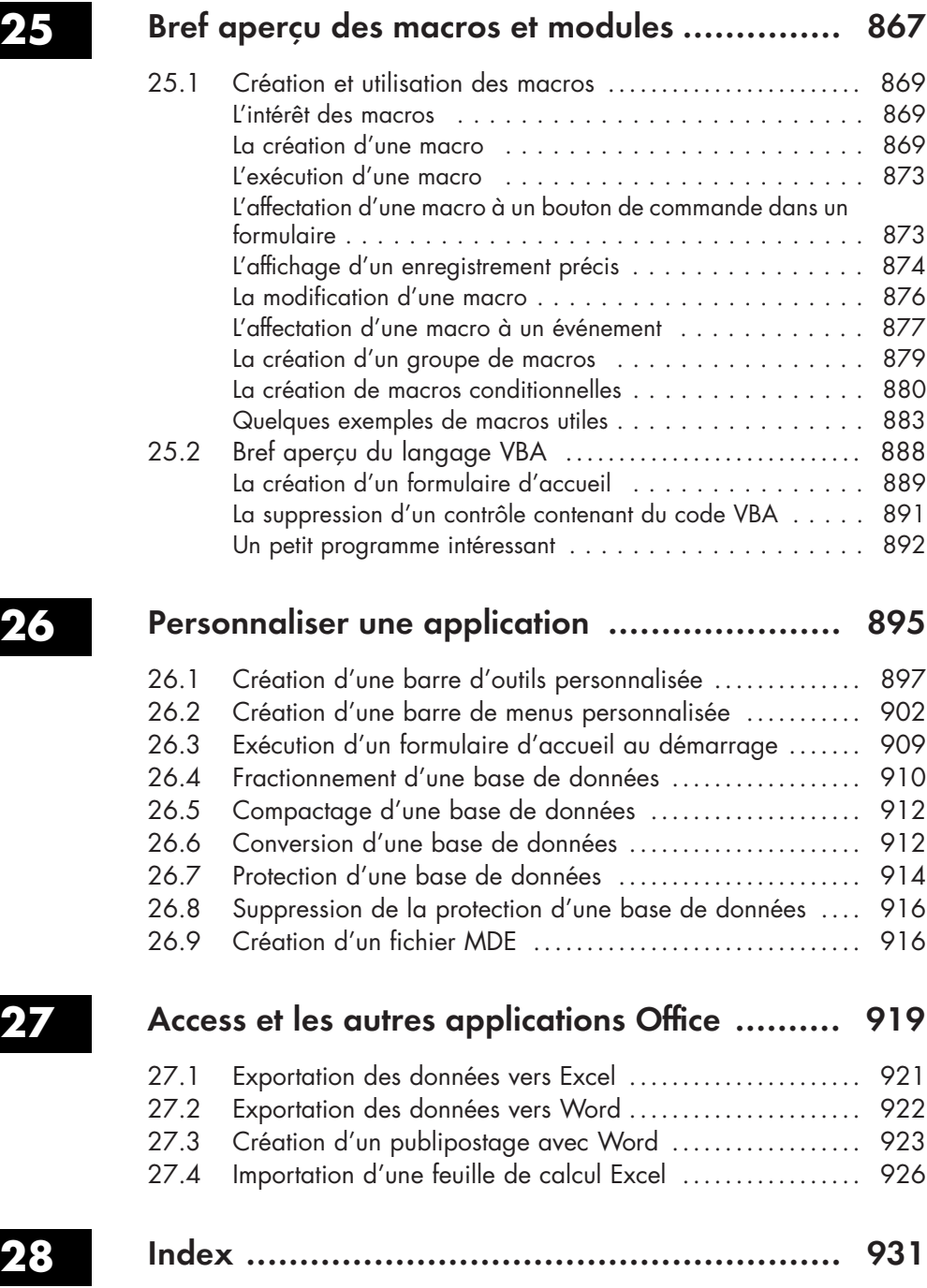

 $\overline{a}$